## Add custom message or MOTD ( Message of the day) on the jump server| How to add the custom text message on login?

267 admin May 27, 2019 [Productivity & Efficiency Features](https://www.ezeelogin.com/kb/category/features-functionalities/productivity-efficiency-features/10/) 3073

Adding a custom message when you login into the jump host would be nice. Here is how to do it in ezeelogin jump host so that users would see a custom text.

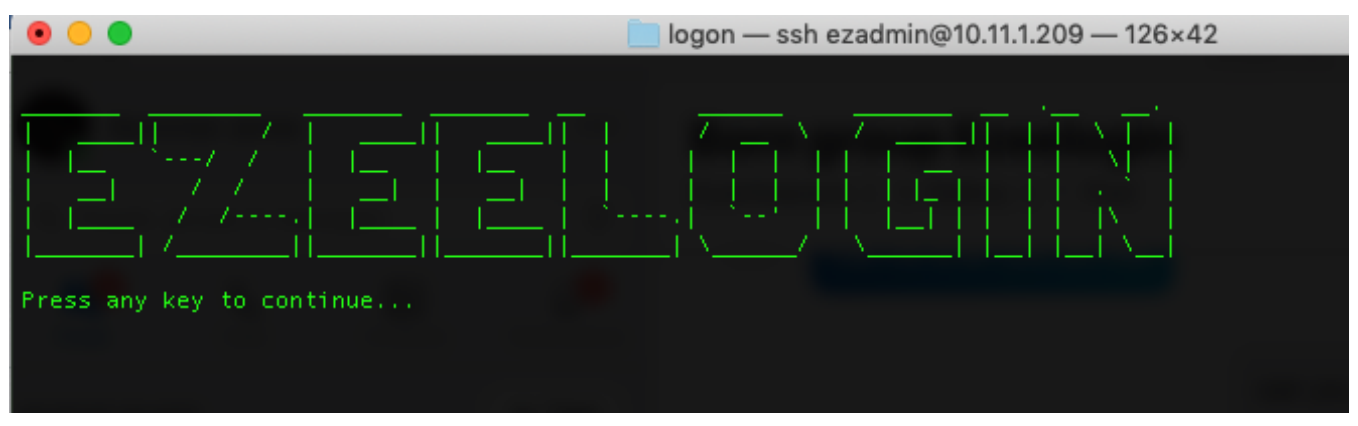

Set the message under the message of the day text box.

Make sure to copy paste the text you want from a file in the ssh client terminal and paste in the 'message of the day' UI in the browser so as to maintain the Unicode formatting that is used in the ssh clients.

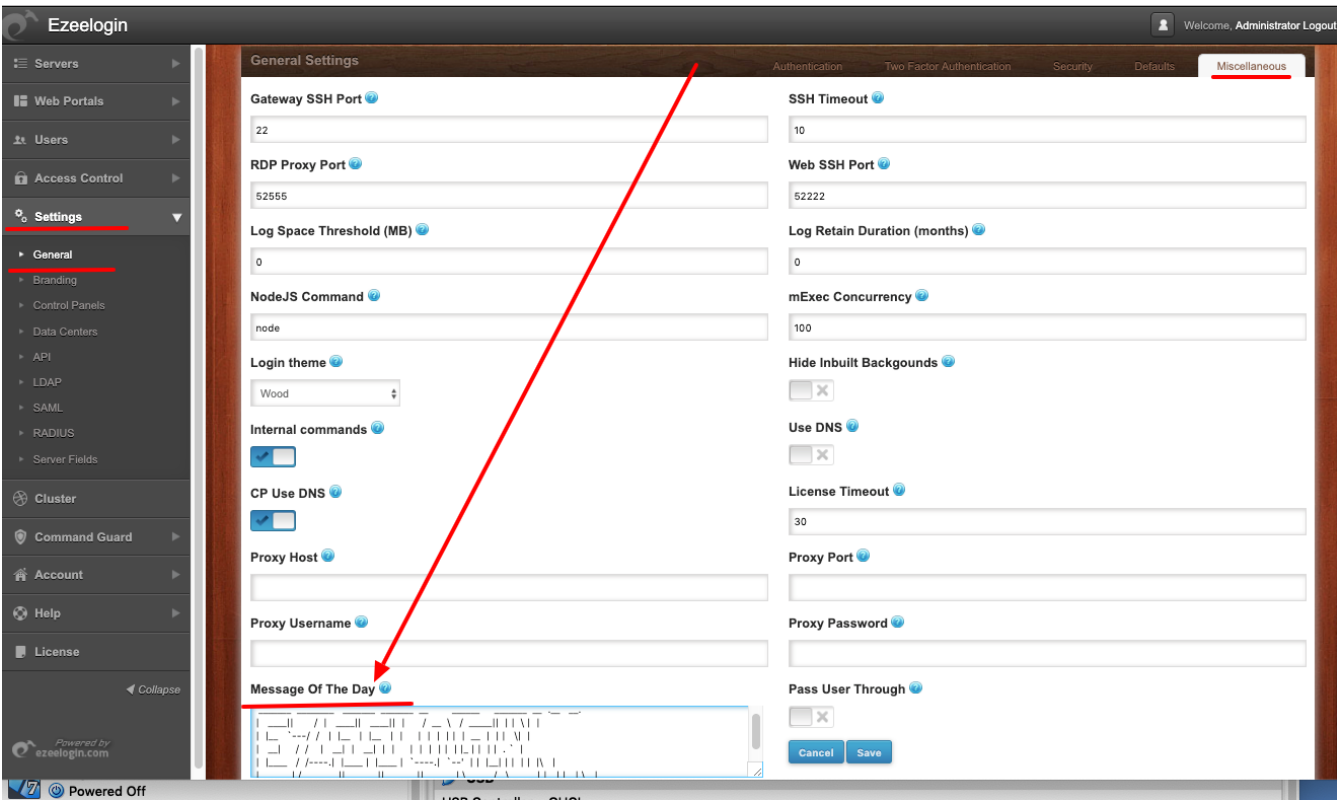

Online URL:

[https://www.ezeelogin.com/kb/article/add-custom-message-or-motd-message-of-the-day-on-the-jump](https://www.ezeelogin.com/kb/article/add-custom-message-or-motd-message-of-the-day-on-the-jump-server-how-to-add-the-custom-text-message-on-login-267.html)[server-how-to-add-the-custom-text-message-on-login-267.html](https://www.ezeelogin.com/kb/article/add-custom-message-or-motd-message-of-the-day-on-the-jump-server-how-to-add-the-custom-text-message-on-login-267.html)